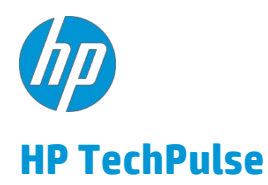

**2020 年 5 月**

## 目次

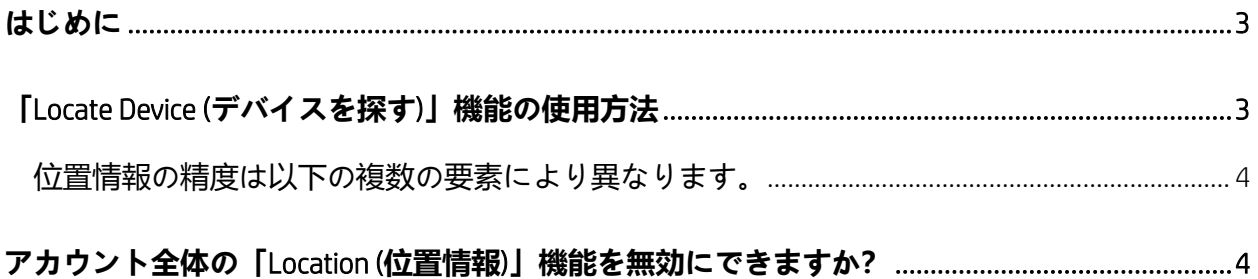

#### <span id="page-2-0"></span>**はじめに**

**「**Location (**位置情報**)**」**機能は紛失した、または盗まれたデバイスを見つけるのに役立ちます。プライマリ アカウントのオーナー、**「**Lost Device Admin (**紛失したデバイスの管理者**)**」**の役割を持つユーザーが会社所 有のデバイスをマップ上に表示できます。個人所有のデバイスの場合、「Administrator (管理者)」の役割は デバイスの場所を表示できません。

**「**Location (**位置情報**)**」**機能を使用するには以下を確認してください。

- HP TechPulse で**「**Location (**位置情報**)**」**設定が有効になっている。この設定は、**「**Settings (**設定**)**」** > **「**Preferences (**設定**)**」**タブ > **「**Data Collection (**データ収集**)**」**で確認できます。**「**Location (**位置情 報**)**」**設定を有効にします。
- **「**Lost Device Admin (**紛失したデバイスの管理者**)**」**の役割が割り当てられます。
- Windows 10 デバイスで「Windows Location Services (Windows 位置情報サービス)」が有効になってい る必要があります。詳細については、こちらを参照してください: [https://support.microsoft.com/en](https://support.microsoft.com/en-us/help/4468240/windows-10-location-service-and-privacy)[us/help/4468240/windows-10-location-service-and-privacy](https://support.microsoft.com/en-us/help/4468240/windows-10-location-service-and-privacy)

### <span id="page-2-1"></span>**「Locate Device (デバイスを探す)」機能の使用方法**

HP TechPulse は、HP TechPulse に登録されているすべてのデバイスでリアルタイムの地理位置情報サービ スを有効または無効にする柔軟性をお客様に提供します。デフォルトでは、すべての新しいお客様に対し てリアルタイムの地理位置情報サービスが無効になっています。任意の時点ですべてのデバイスのリアル タイムの地理位置情報を参照し、有効または無効にするためのオプションが用意されています。リアルタ イムの地理位置情報サービスがオンになっている場合でも、 HP TechPulse では、従業員所有または個人所 有のデバイスに分類されているデバイスについては (HP TechPulse ポータル内で) リアルタイムのデバイス 位置情報を収集できません。

位置情報データはリアルタイム、または地理位置情報データの変更に応じて 12 時間ごとに送信されます。 デバイスの直近の位置情報がマップに表示されます。マップ内で拡大・縮小してより見やすくすることがで きます。デバイスが新しい位置情報を送信したら、マップは自動更新して最新の位置情報を表示します。

- Windows 10 デバイスの場合、HP TechPulse はアルゴリズムを活用し、検出されたネットワークアド レスに基づいてデバイスの位置情報を検出します。
- Windows 10 以降の場合、HP TechPulse は、「Windows Location Services (Windows 位置情報サービ ス)」が有効になっている場合はこれを活用します。そうでない場合、サービスはデバイスの IP ア ドレスにフォールバックします。

#### <span id="page-3-0"></span>位置情報の精度は以下の複数の要素により異なります。

- 1. デバイスに GPS が搭載されており、GPS 衛星を追跡できる場合は位置情報が最も正確になります。 この方法は屋外で最適に機能します。この方法の最高精度は、~10 m です。
- 2. 精度の面で次に優れているのは Wi-Fi による位置情報です。この方法は、Wi-Fi ホットスポット (8 億 以上、現在も増加中) の位置情報データベースに依存します。Skyhook Wireless、Google、Apple、 Microsoft, Navizon などの企業はワイヤレスアクセスポイントと GPS 座標の豊富なデータベースがあ ります。都市環境、屋内、GPS 信号が無線障害や高い建物による干渉を受けているその他の場所で は、GPS よりもこの方法がより信頼できます。ホットスポットがデータベースにあれば精度は非常 に高いのですが、そうでない場合は非常に低くなります。この方法の最高精度は、~30 m です。
- 3. 次に高精度な方法として WWAN (携帯電話の中継塔) ネットワークがあります。この方法の最高精度 は、~2 km です。
- 4. 最後の方法は、ネットワークの IP アドレスです。この方法は運任せです。固定の物理キャンパス拠 点などの特定の状況でのみ使用する必要があります。一般的にこの方法は、デバイスがネットワー クプロキシまたは VPN を使用している場合は特に信頼性に欠けます。HP TechPulse がこの状況を検 出すると、「Lost Device Admin (紛失したデバイスの管理者)」に通知します。

### <span id="page-3-1"></span>**アカウント全体の「Location (位置情報)」機能を無効にできますか?**

はい。プライバシー上の懸念または現地の法律により要求される場合、IT 管理者はすべてのデバイスに対 しこの設定を無効にできます。また、デフォルトでは**「**Location (**位置情報**)**」**設定は無効になっています。 この設定は、**「**Settings (**設定**)**」** > **「**Preferences (**設定**)**」**タブ > **「**Data Collection (**データ収集**)**」**で確認でき ます。

 © Copyright 2020 HP Development Company, L.P.こちらに記載されている情報は予告なく変更されることがあります。HP の製品およ びサービスに関する保証は、当該製品およびサービスに付随する明示的な保証文によってのみ規定されるものとします。本書のい かなる内容も、新たな保証を追加するものではありません。HP は、本書の技術的または編集上の誤りや欠落に関して責任を負い ません。

Microsoft および Windows は、米国およびその他の国における Microsoft Corporation の登録商標または商標です。

2020 年 5 月 26 日 4AA7-7654JAP